## 投稿者用 投稿・査読オンラインシステム 手順書

本システムにログインするためには、ユーザー情報の登録が必要です。 下記の操作を行い、ユーザー情報を登録してください。

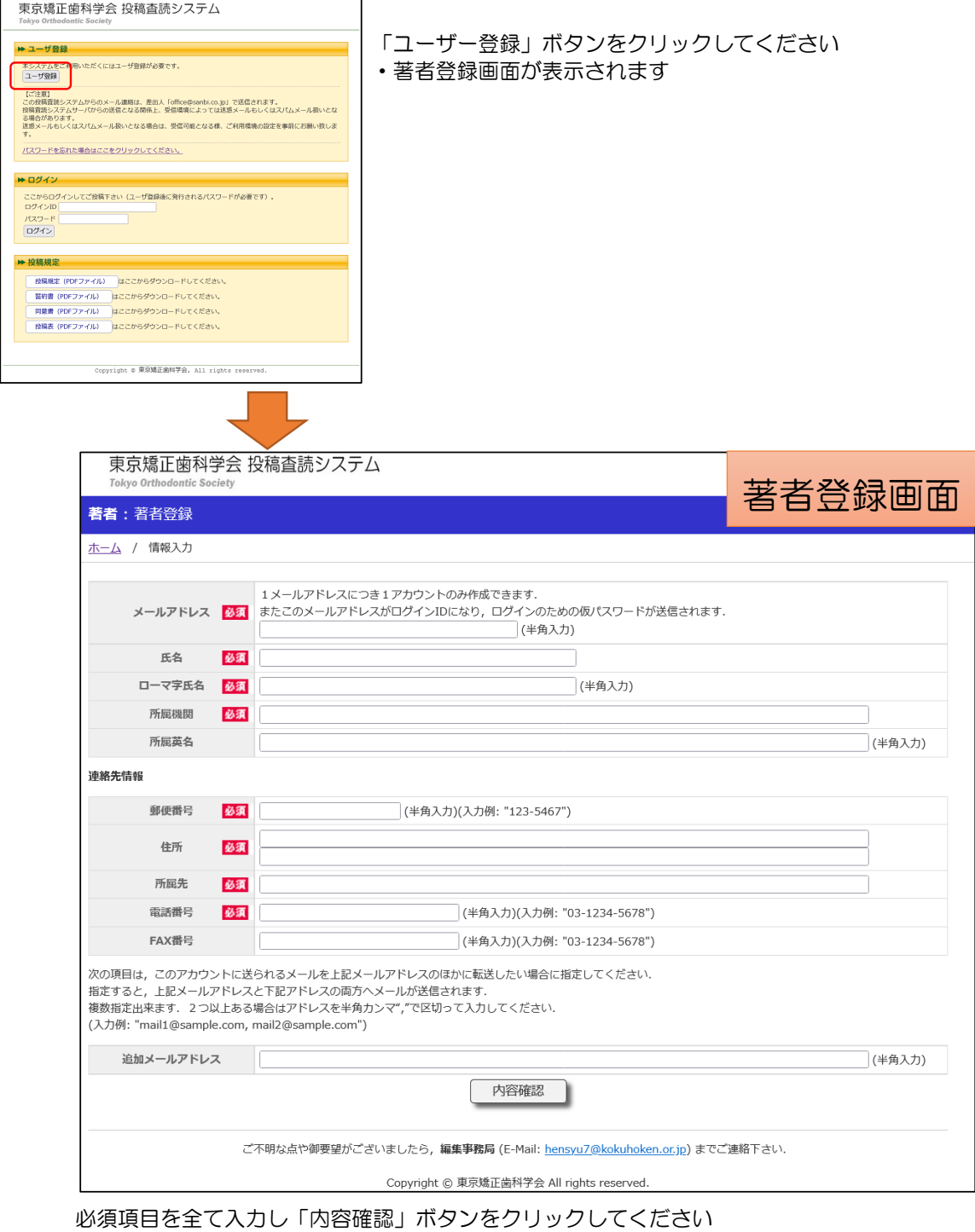

次に表示される内容確認画面の「送信」ボタンをクリックするとユーザー情報が登録されます ログイン情報(ID, パスワード)は, ユーザー登録完了メールで送信されます

## ログイン前・パスワード変更

本システムにログインするためのパスワードを忘れてしまった場合 下記の操作でパスワードを確認することができます

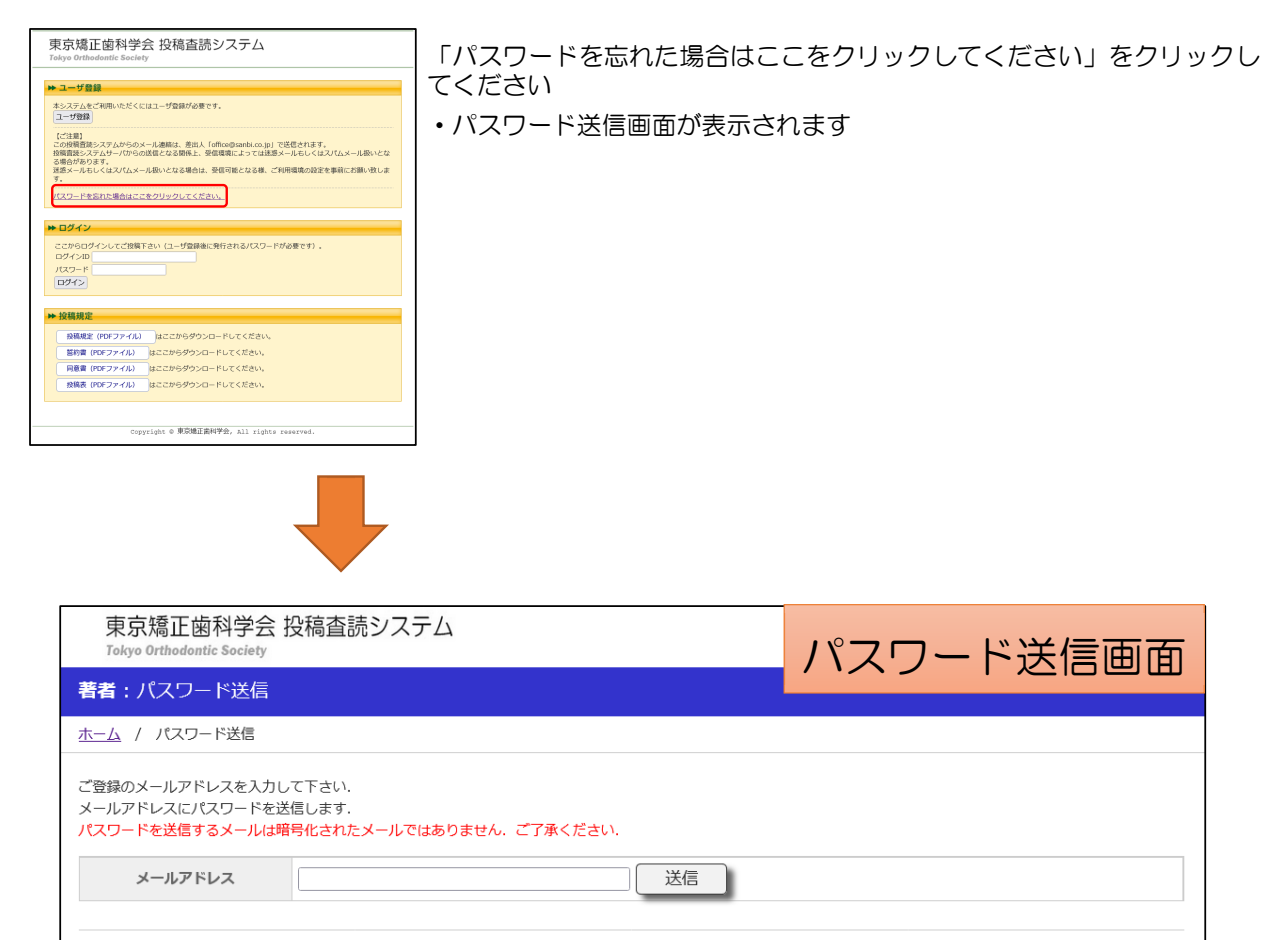

ご不明な点や御要望がございましたら,編集事務局 (E-Mail: hensyu7@kokuhoken.or.jp) までご連絡下さい.

Copyright © 東京矯正歯科学会 All rights reserved.

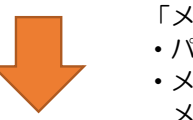

「メールアドレス」を入力し「送信」ボタンをクリックしてください

- ・パスワード送信画面が表示されます
- ・メール:「ユーザー情報のお知らせ」が送信されます メール本文中にパスワードが記載されております

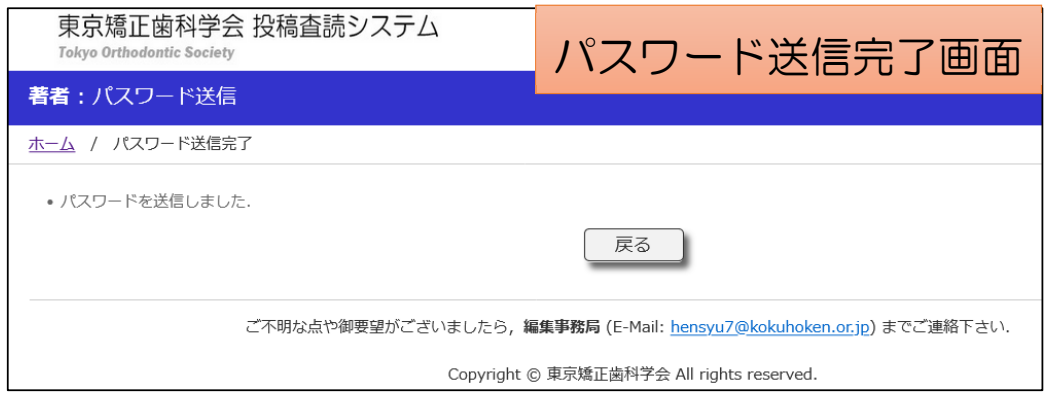

論文投稿

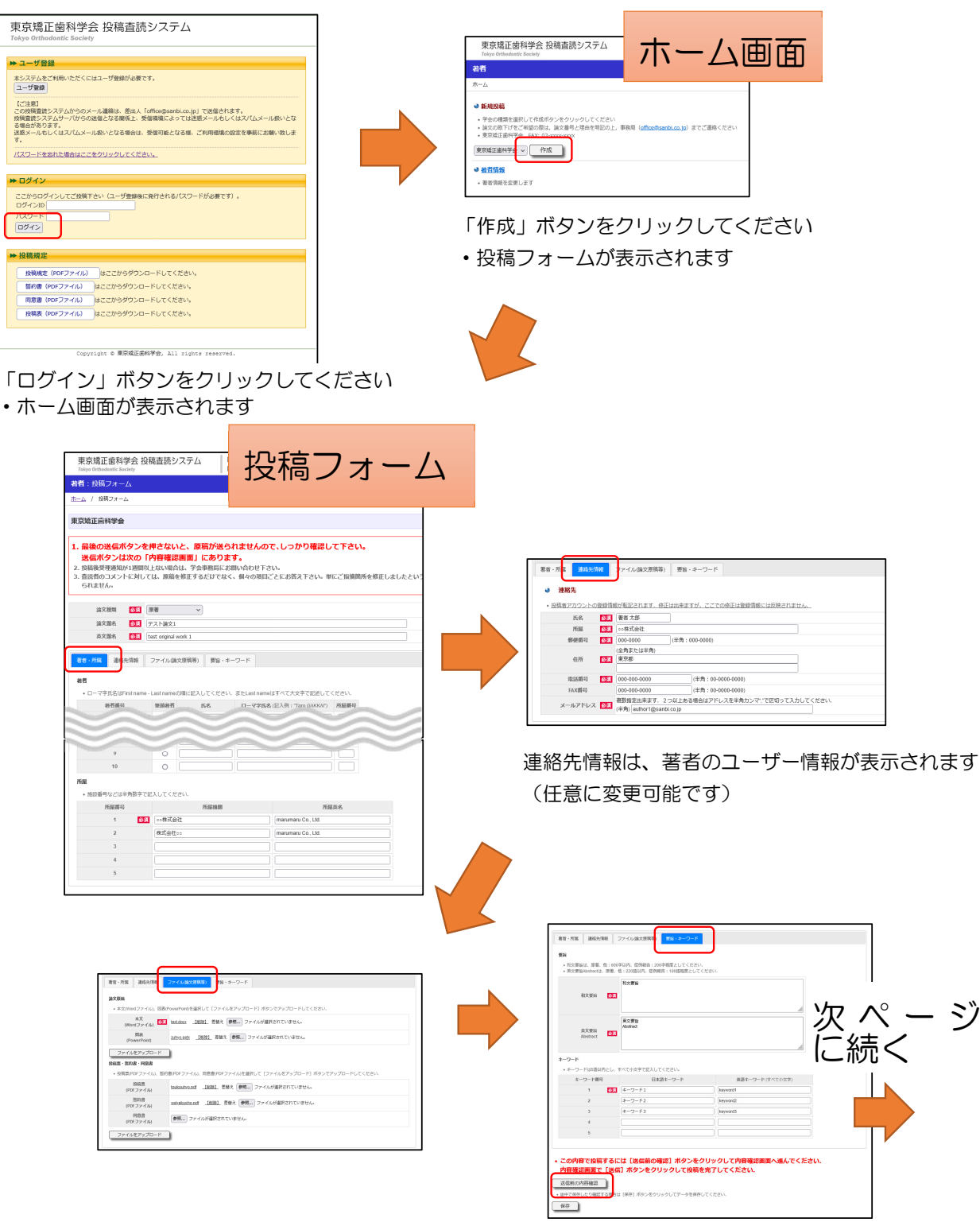

すべてのタブの必須項目を入力し「送信前の内容確認」ボタンをクリッ クしてください

・内容確認画面が表示されます(次ページ参照)

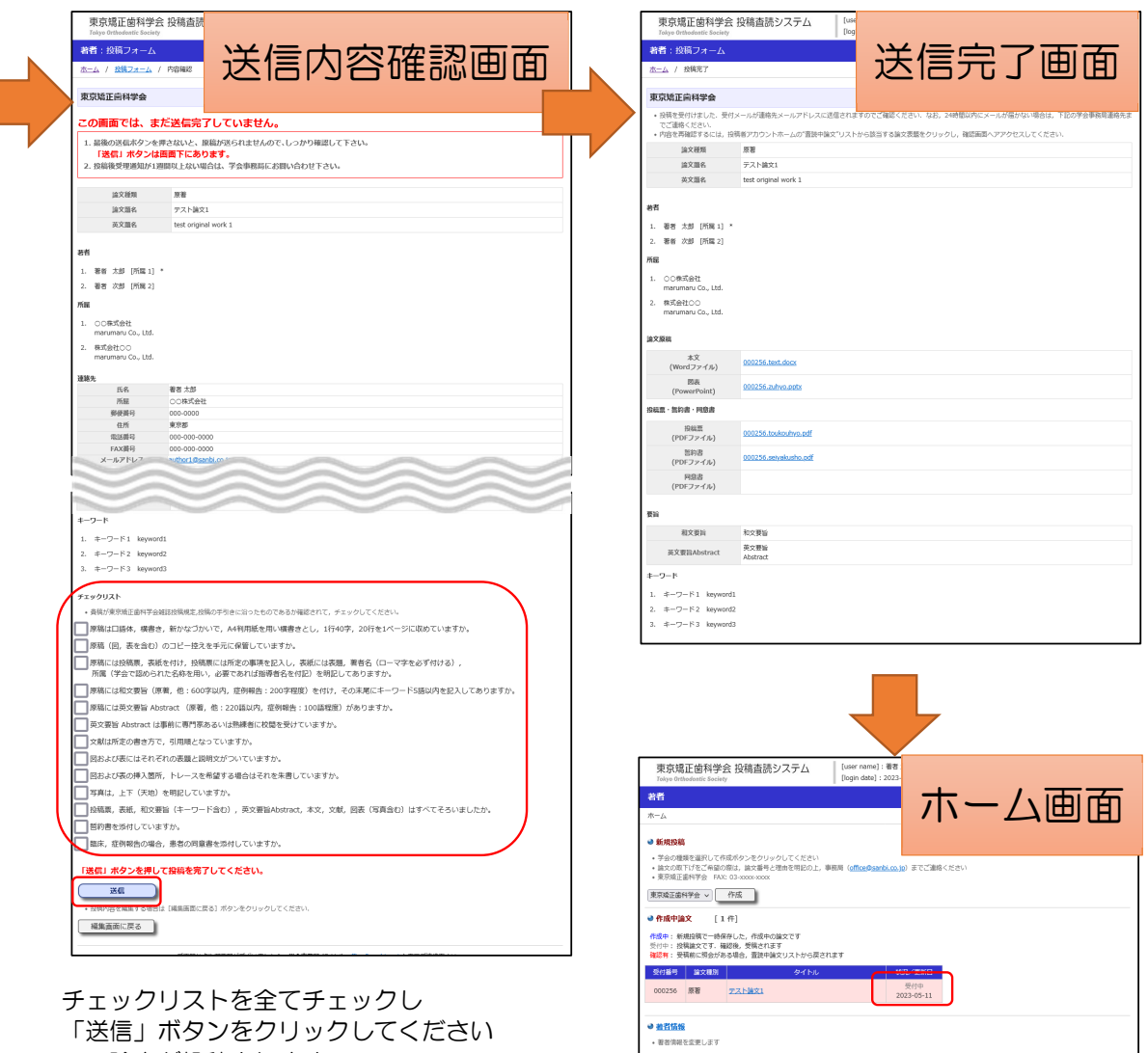

- ・論文が投稿されます
- ・送信完了画面が表示されます

投稿した論文が「受付中」と表示されているこ とを確認してください

ご不明な点や御要望がございましたら、学会事務局 (E-Mail: <u>office@sanbl.co.jp)</u> までご連絡下さい、 Copyright © 東京城正面科学会 All rights reserved.

## 著者照会

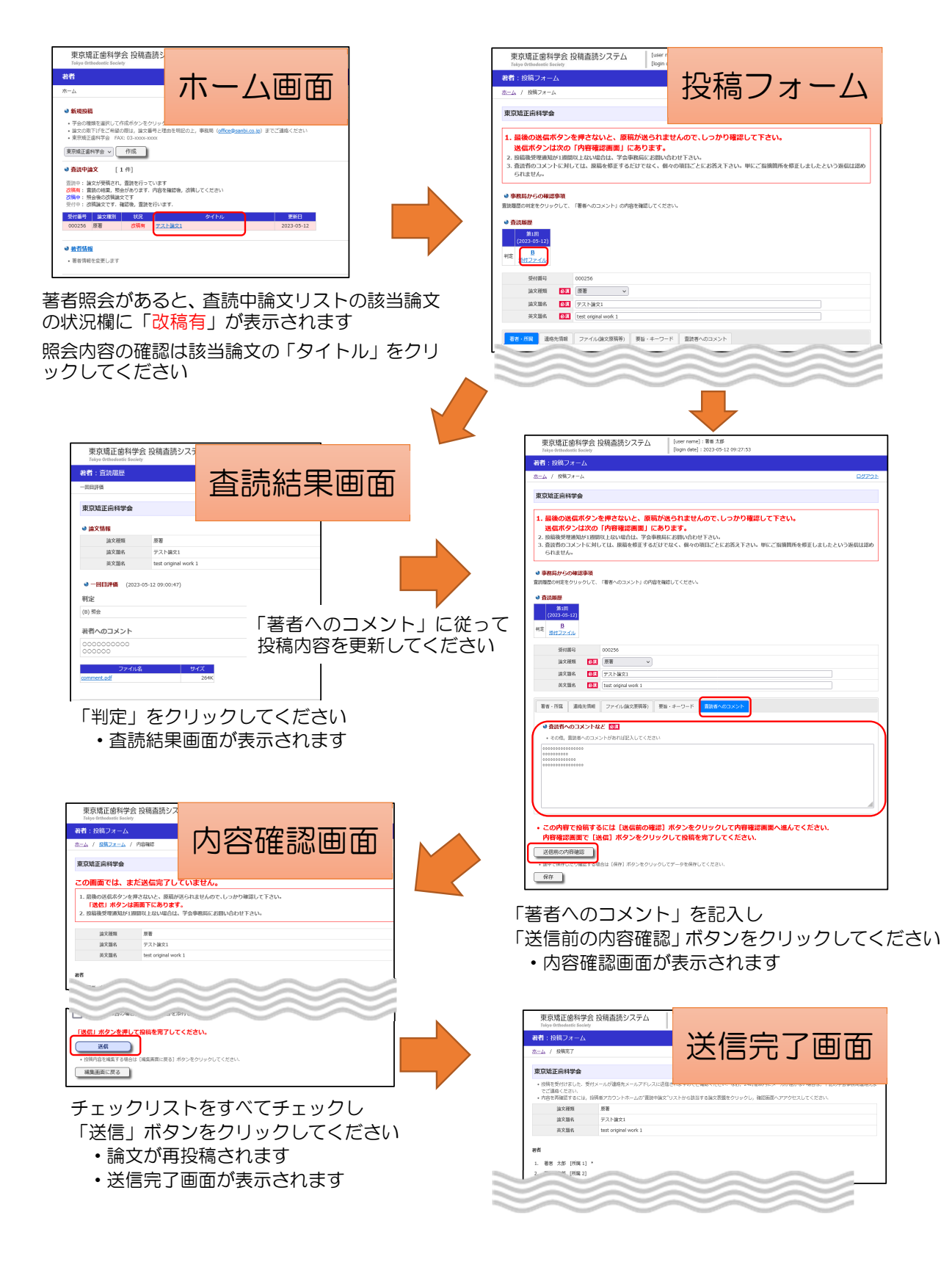

## 採択/不採択論文確認

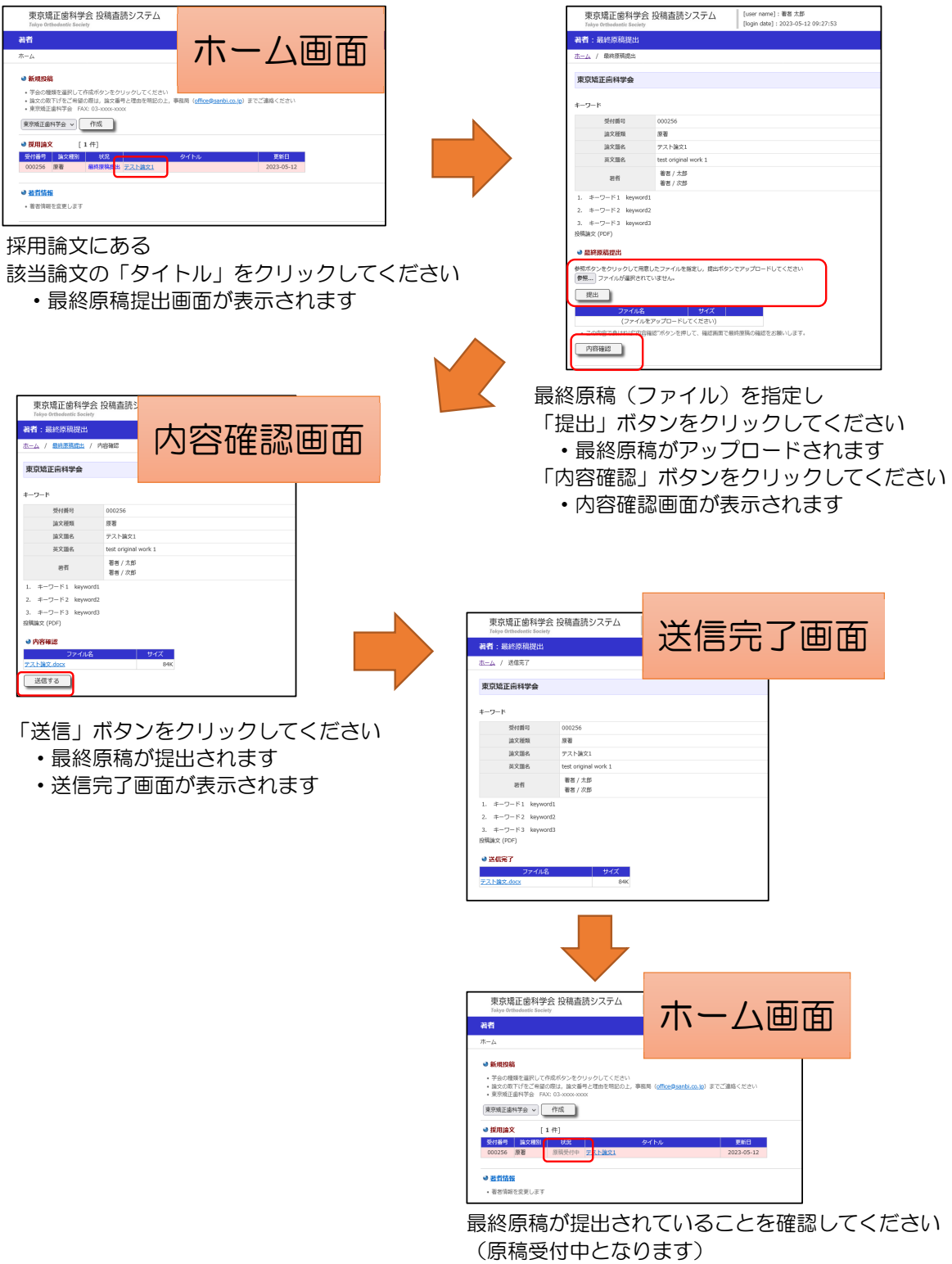